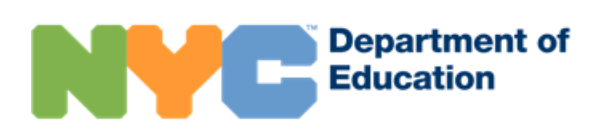

# NYC Schools Account

#### **Vue d'ensemble**

NYC Schools Account (NYCSA) est une application en ligne qui vous permet d'accéder aux données scolaires et biographiques de votre enfant sur un ordinateur, un téléphone ou une tablette. L'application est traduite dans neuf langues autres que l'anglais. Sur le compte, vous pouvez accéder aux informations suivantes relatives à votre enfant :

- Assiduité
- Notes
- Évaluations (scores d'examen)
- Informations médicales (Fitnessgram)
- Emploi du temps
- Tuteurs/tutrices
- Historique des inscriptions
- Suivi des passages en classe supérieure
- Suivi des diplômes
- Niveau de lecture
- Transport

## **Comment puis-je créer un compte NYC Schools ?**

Vous pouvez créer un compte NYC Schools de deux façons. Vous pouvez vous rendre en personne dans l'école de votre enfant pour recevoir un mot de passe temporaire ou utiliser le code de création de compte (Account Creation Code) inscrit sur la lettre donnée à votre enfant devant être rapportée à la maison.

#### **En personne**

- 1. Fixez un rendez-vous avec l'école de votre enfant.
- 2. Fournissez une pièce d'identité valide avec photo (passeport, permis de conduire, IDNYC), votre adresse email, et le n° d'identifiant scolaire à 9 chiffres de votre enfant figurant sur son bulletin scolaire.
- 3. Si vous créez le compte à l'école, vous recevrez un reçu avec votre mot de passe temporaire.
- 4. Allez sur http://mystudent.nyc et entrez votre adresse e-mail et votre mot de passe temporaire. Il vous sera demandé de créer un nouveau mot de passe pour votre compte, de configurer vos questions de sécurité et de confirmer votre adresse e-mail.

#### **En ligne**

Il vous faudra le code de création de compte inscrit sur la lettre donnée à votre enfant. Vous pouvez également demander une lettre à l'école de votre enfant. Vous aurez besoin de ce code et du numéro d'identifiant de l'élève à 9 chiffres pour créer un compte NYC Schools ou pour ajouter d'autres enfants à un compte déjà existant.

- 1. Allez sur [http://mystudent.nyc](http://mystudent.nyc/) et cliquez sur le lien « Créer un compte » (Create Account) sur la page de connexion.
- 2. Entrez le numéro d'identifiant scolaire à 9 chiffres de votre enfant. Vous pouvez trouver le numéro d'identifiant de votre enfant sur son bulletin scolaire. Si vous n'avez pas le numéro d'identifiant, contactez son école.
- 3. Entrez le code unique de création de compte.
- 4. Entrez votre adresse e-mail et créez un nouveau mot de passe.
- 5. Cliquez sur « Créer un compte » puis sur « SE CONNECTER » (SIGN IN) pour vous connecter grâce à votre e-mail et votre mot de passe.
- 6. Lors de votre première connexion, vous devrez sélectionner et répondre à trois questions de sécurité, puis confirmer votre adresse e-mail.

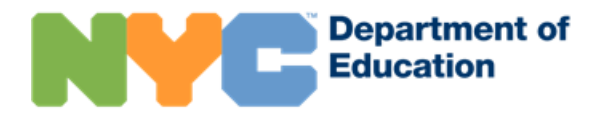

## **Partager l'accès aux informations de votre enfant**

Vous pouvez inviter d'autres adultes en lien avec le dossier scolaire de votre enfant à avoir leur propre compte. Vous pouvez inviter des membres de la famille, la baby-sitter, un(e) voisin(e), un tuteur/une tutrice, un parent qui vit ailleurs, ou toute autre personne avec qui il est important, selon vous, de partager les informations de votre enfant. Cependant, étant donné que certaines informations sont gardées confidentielles par les écoles, nous vous demandons de considérer avec soin les personnes que vous y inviterez. Vous contrôlez les informations que vous voulez partager avec eux.

Une fois connecté(e) à votre compte, allez sur la page « Gérer l'accès des utilisateurs ». Sur cette page, vous verrez le nom des adultes avec qui vous pouvez échanger les informations relatives à votre enfant. Vous devrez fournir le n° d'identifiant scolaire de votre enfant aux personnes avec qui vous voulez partager le compte. Sans ce numéro, elles ne pourront pas terminer le processus d'adhésion au compte.

# **À quelles informations aurai-je accès ?**

Chaque adulte associé(e) au dossier de votre enfant se voit attribuer le rôle d'utilisateur(trice) ayant le droit de garde (Custodial user), d'utilisateur(trice) n'ayant pas le droit de garde (Non-custodial user), ou d'utilisateur(trice) complémentaire (Additional user). Ces rôles déterminent la quantité d'informations pouvant être consultées.

- En tant qu'utilisateur(trice) ayant le droit de garde, vous pouvez voir toutes les informations disponibles dans le compte NYC Schools de votre enfant. Vous pouvez également inviter d'autres adultes à consulter les informations relatives à votre enfant. De plus, les utilisateurs ayant le droit de garde peuvent mettre à jour leurs numéros de téléphone portable sur l'application pour être directement contactés en cas d'urgence.
- En tant qu'utilisateur(trice) n'ayant pas le droit de garde, vous pouvez voir la plupart des informations dans le compte NYC Schools de votre enfant. Les utilisateurs n'ayant pas le droit de garde peuvent également mettre à jour leurs numéros de téléphone portable sur l'application pour les cas d'urgences.
- En tant qu'utilisateur(trice) complémentaire, vous pouvez voir les informations que le parent ayant le droit de garde partage avec vous.

## **Où puis-je trouver de l'aide concernant NYC Schools Account ?**

Si vous avez besoin d'aide ou pour toute question concernant la navigation dans votre compte, contactez l'école de votre enfant ou composez le 311. Vous pouvez également en savoir plus en allant sur la page web consacrée à NYC Schools Account : [http://www.schools.nyc.gov/school-life/support/nyc-schools-account-\(nycsa\).](https://www.schools.nyc.gov/school-life/support/nyc-schools-account-(nycsa))

# **J'ai été invité(e) à consulter des informations relatives à un(e) enfant sur NYC Schools Account. Et maintenant, que dois-je faire ?**

Vous aurez besoin du code de création de compte et du numéro d'identifiant scolaire à 9 chiffres de l'enfant, que le parent ayant le droit de garde doit partager avec vous. Vous aurez besoin de ces deux informations pour créer un compte NYC Schools ou ajouter l'enfant à votre compte NYC Schools existant.

La quantité d'informations relatives à l'enfant que vous pouvez voir dépend du niveau d'accès donné par le parent ayant le droit de garde. Pour toute question sur le contenu ou votre accès au compte NYC Schools d'un(e) enfant, nous vous encourageons à discuter avec le parent ayant le droit de garde de l'enfant.

# **Avant, j'avais pleinement accès aux informations de l'enfant sur NYC Schools Account, maintenant je vois moins d'informations.**

Si votre accès aux informations d'un(e) enfant dans NYC Schools Account a changé, il s'agit d'une modification effectuée par le parent ayant le droit de garde de l'enfant.